# JLX12832G-938-PN 使用说明书

# 目 录

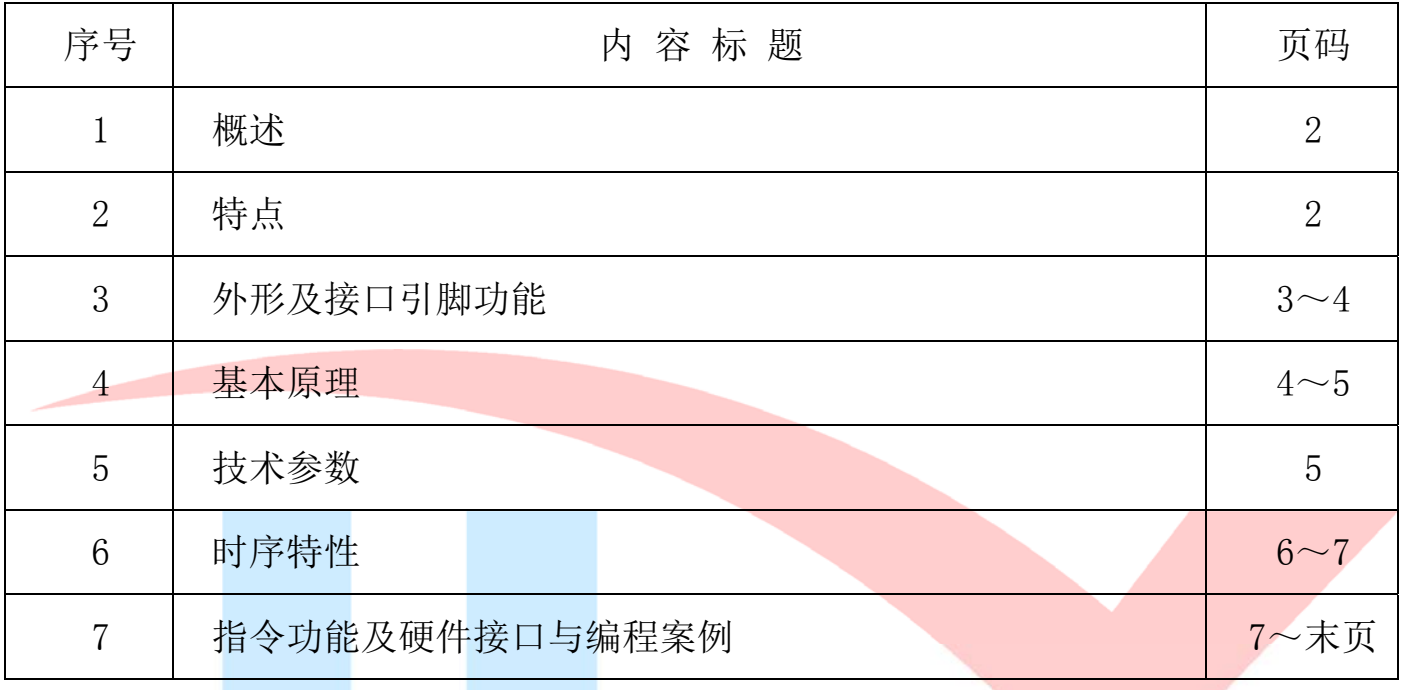

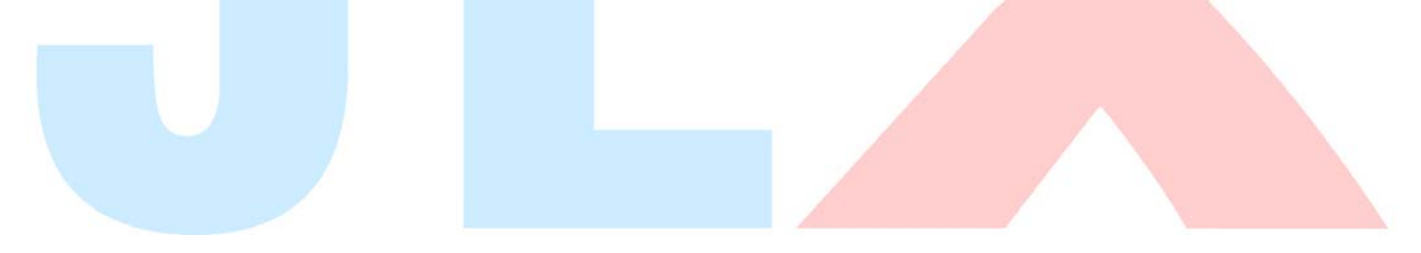

# 1.概述

晶联讯电子专注于液晶屏及液晶模块的研发、制造。所生产 JLX12832G-938-PN 型液晶模块由 于使用方便、显示清晰,广泛应用于各种人机交流面板。

JLX12832G-938-PN 可以显示 128 列\*32 行点阵单色图片, 或显示 8 个/行\*2 行 16\*16 点阵的汉 字,或显示 16个/行\*4行 5\*8点阵的英文、数字、符号,

# 2.JLX12832G-938-PN 图像型点阵液晶模块的特性

2.1 结构轻、薄、带背光、PCB。

2.2 IC 采用 UC1604c, 功能强大, 稳定性好

- 2.3 功耗低:当电压为 3.3V 时, 功耗低: 不带背光 1mW (3.3V\*0.3mA),带背光不大于 50mW  $(3.3V*15mA)$ :
- 2.4 显示内容:
	- ●128\*32 点阵单色图片;

●可选用 16\*16 点阵或其他点阵的图片来自编汉字, 按照 16\*16 点阵汉字来计算可显示 8 字\*2 行。

●按照 12\*12 点阵汉字来计算可显示 10 字/行\*2 行。

●可显示 16 个\*2 行 8\*16 点阵的英文、数字、符号。

●可显示 21 个\*4 行 5\*8 点阵的英文、数字、符号。

2.5 指令功能强:可软件调对比度、正显/反显转换、行列扫描方向可改(可旋转 180 度使用)。 2.6 接口简单方便: 采用 4 线 SPI 串口

2.7 工作温度宽:-20℃ - +70℃;

# 3.外形尺寸及接口引脚功能

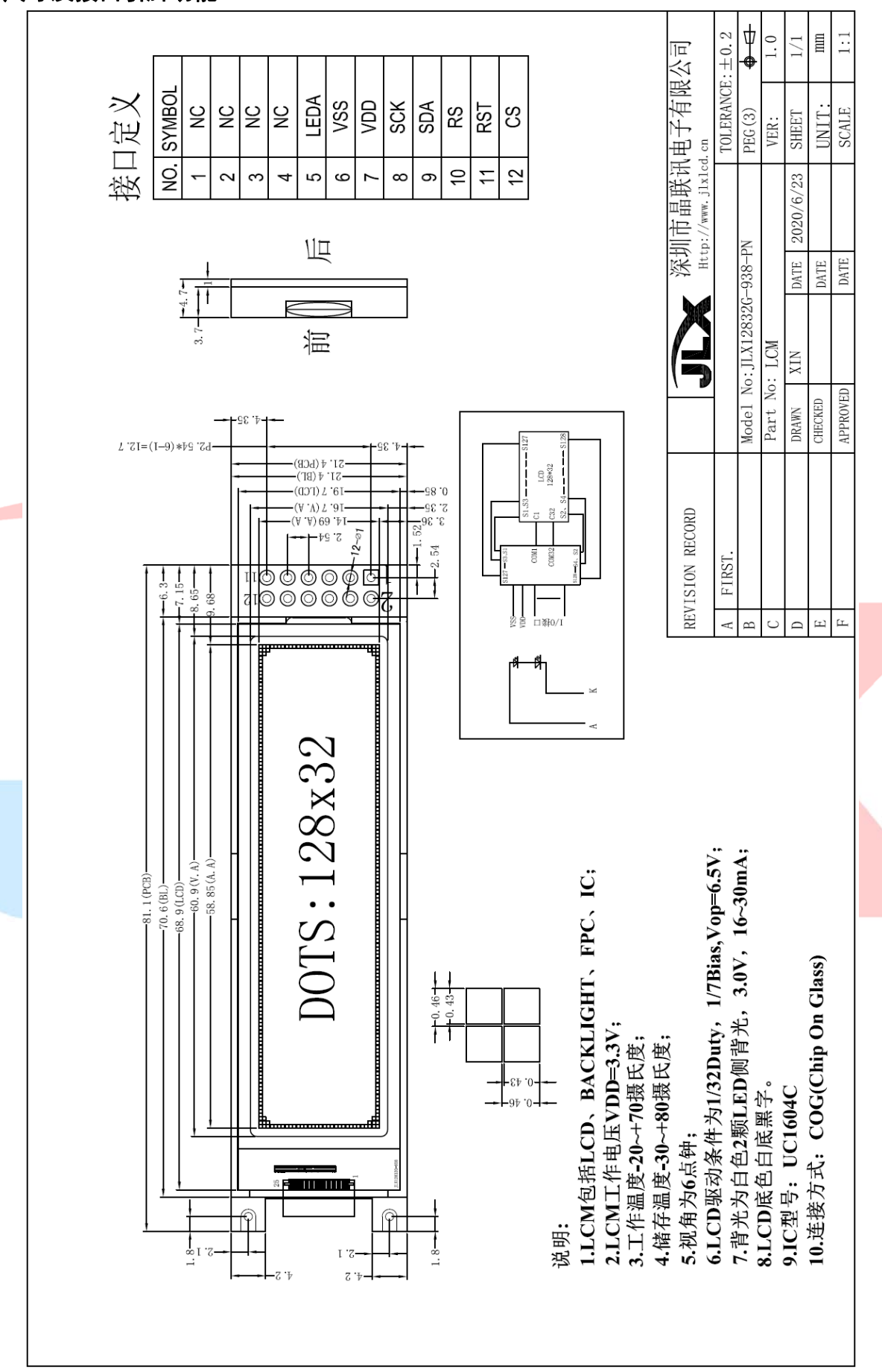

图 1.外形尺寸

模块的接口引脚功能:

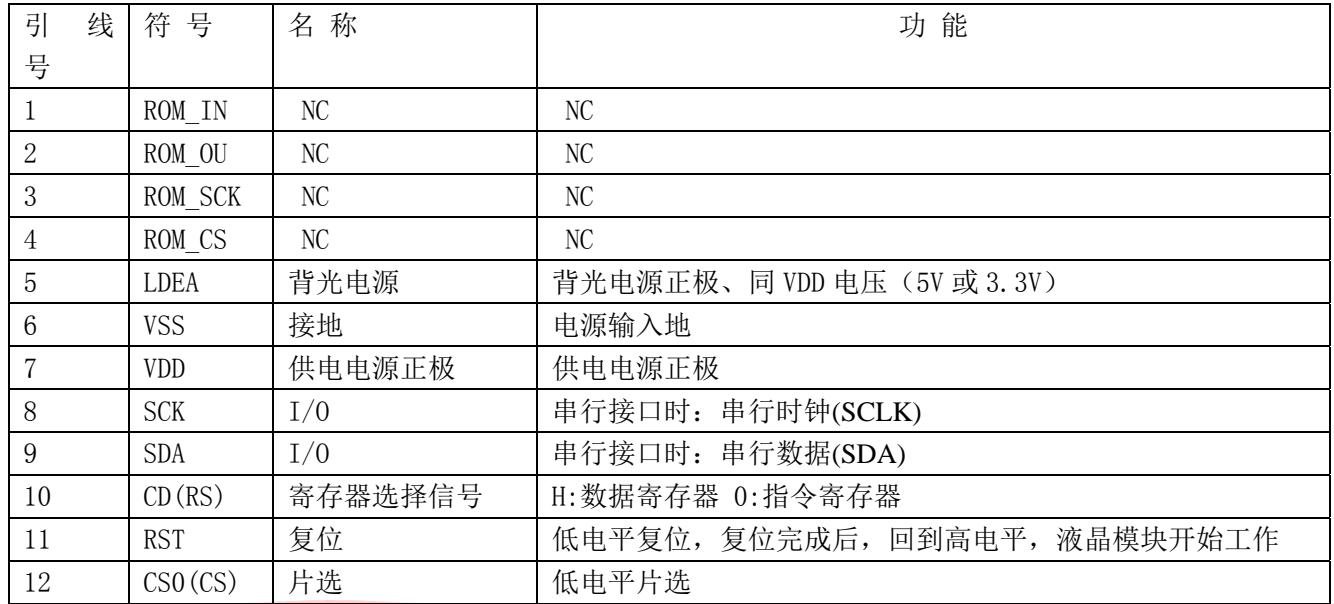

#### 表 1:模块的接口引脚功能

#### 4.基本原理

#### 4.1 液晶屏 (LCD)

在 LCD 上排列着 128×32 点阵, 128 个列信号与驱动 IC 相连, 32 个行信号也与驱动 IC 相连, IC 邦定在 LCD 玻璃上(这种加工工艺叫 COG).

# 4.2 工作电图:

图 2 是 JLX12832G-938 图像点阵型模块的电路框图,它由驱动 UC1604c 及几个电阻电容组成。

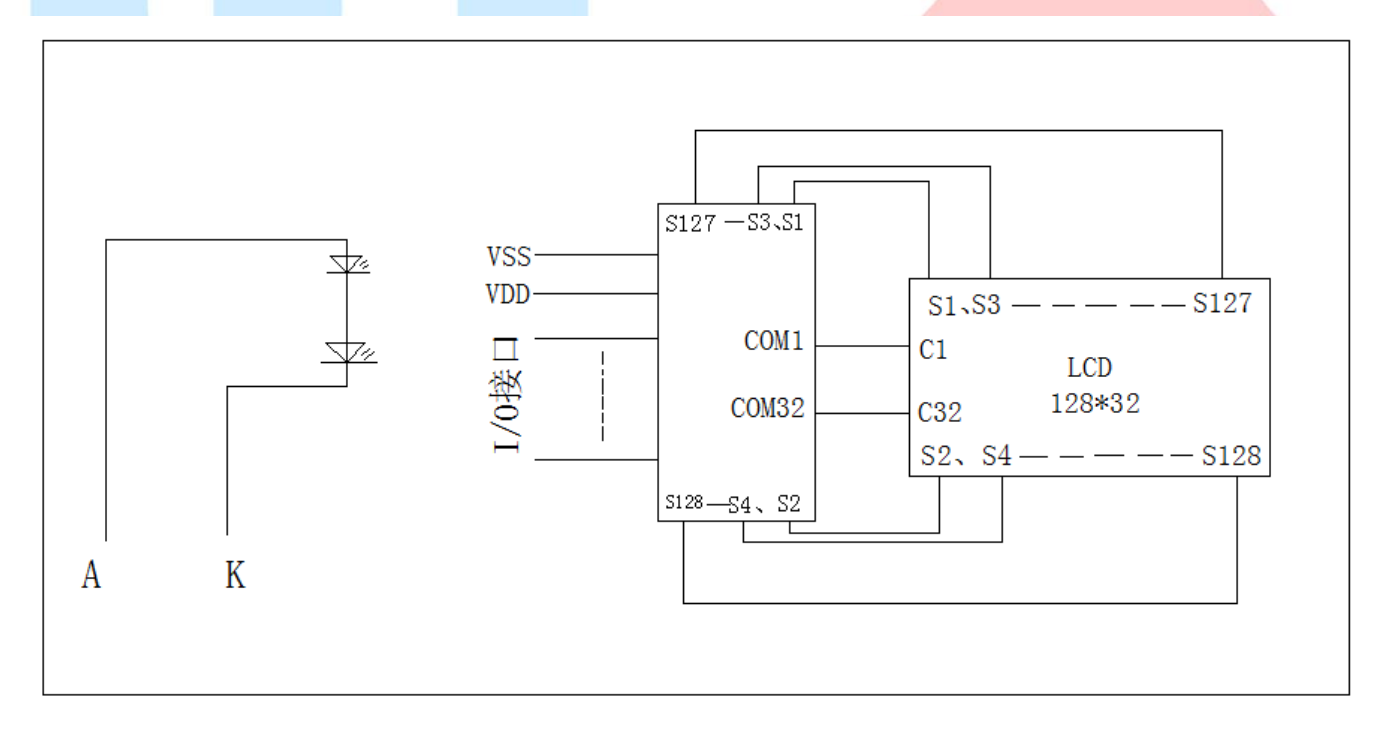

#### 图 2:JLX12832G-938 图像点阵型液晶模块的电路框图

# 4.2 背光参数

该型号液晶模块带 LED 背光源。它的性能参数如下: 背光板可选择白色。 正常工作电流为:16∽40mA(LED 灯数共 2 颗); 工作电压:3.0V;

# 5.技术参数

### 5.1 最大极限参数(超过极限参数则会损坏液晶模块)

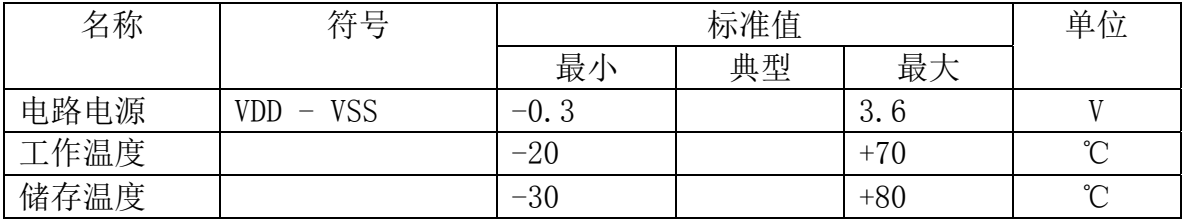

# 表 2: 最大极限参数

# 5.2 直流(DC)参数

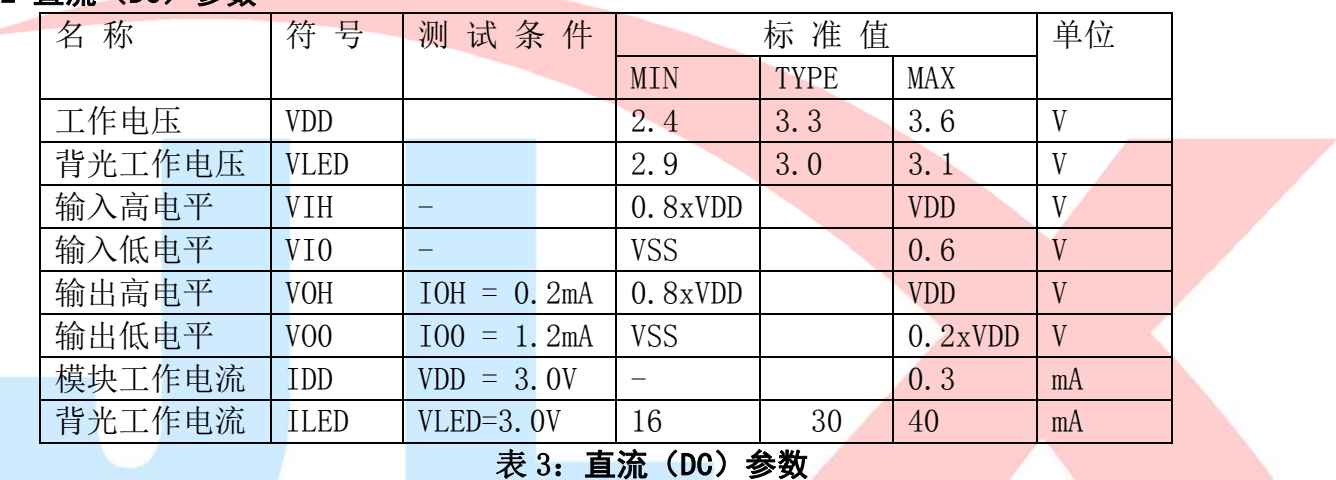

# 6. 读写时序特性

# 6.1 串行接口:

从 CPU 写到 UC1604c(Writing Data from CPU to UC1604c)

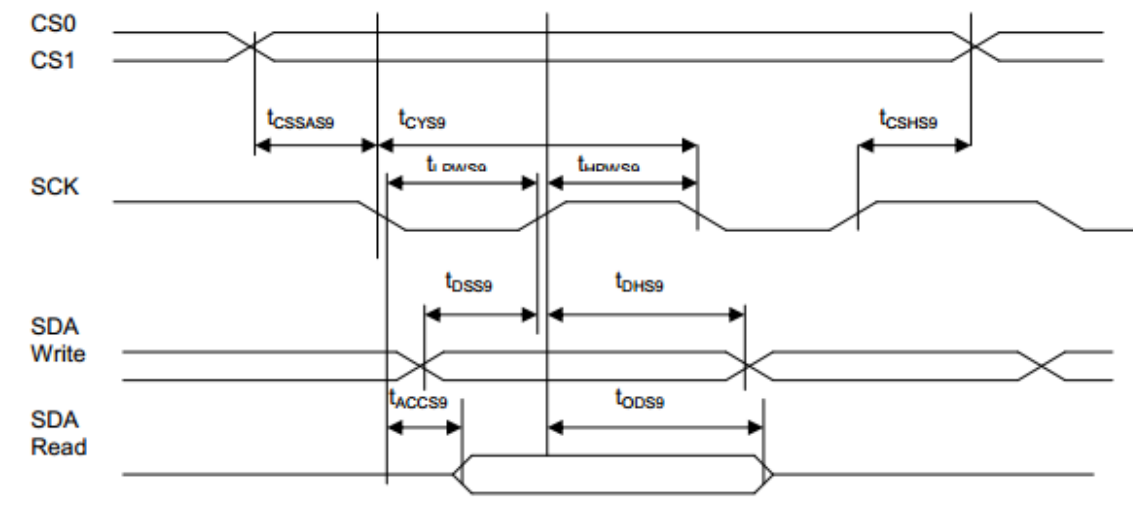

FIGURE 18: Serial Bus Timing Characteristics (for S9)

#### 图 6. 从 CPU 写到 UC1604C (Writing Data from CPU to UC1604C)

# 6.2 串行接口: 时序要求 (AC 参数): 写数据到 UC1604C 的时序要求:(6800 系列 MPU)

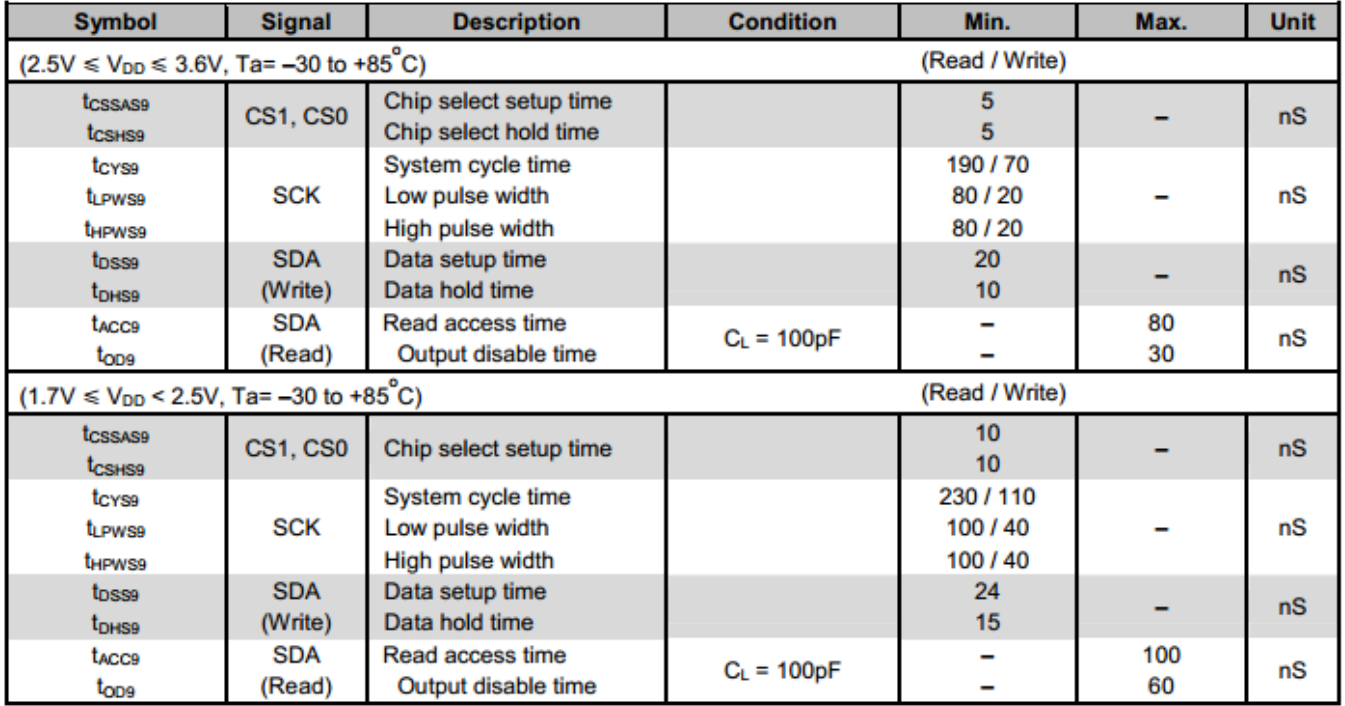

Note: tr (Rising time), tf (falling time) :  $\leq 15$ nS

# 6.3 电源启动后复位的时序要求(RESET CONDITION AFTER POWER UP):

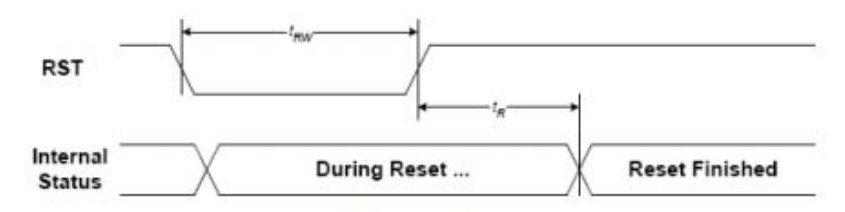

**FIGURE 20: Reset Characteristics** 

 $(1.7V \le V_{DD} \le 3.6V, Ta = -30 to +85°C)$ 

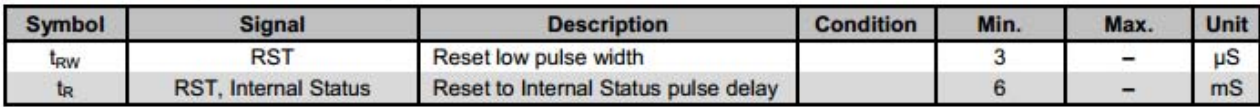

# 图 7:电源启动后复位的时序

# 7.指令功能:

# 7.1 指令表

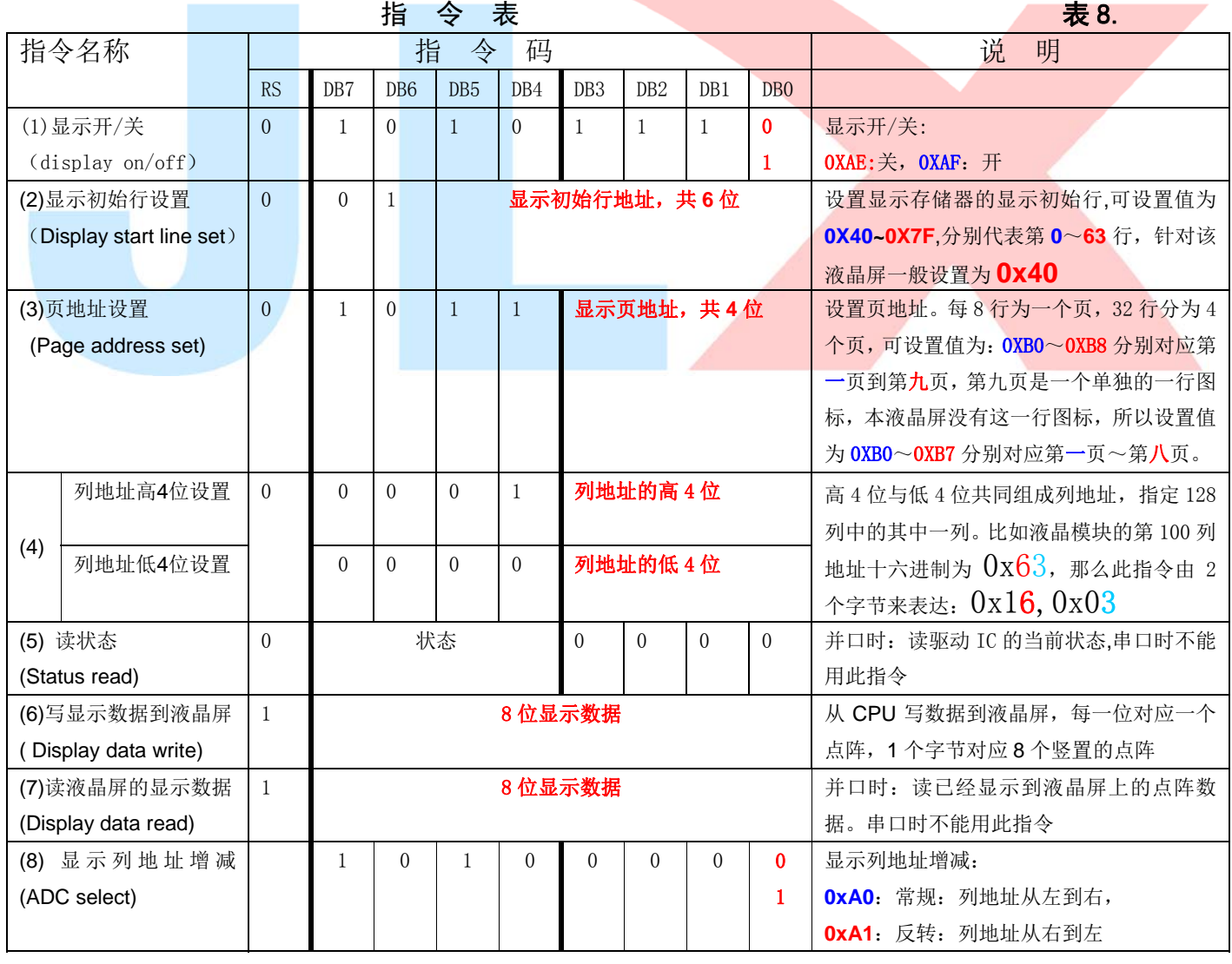

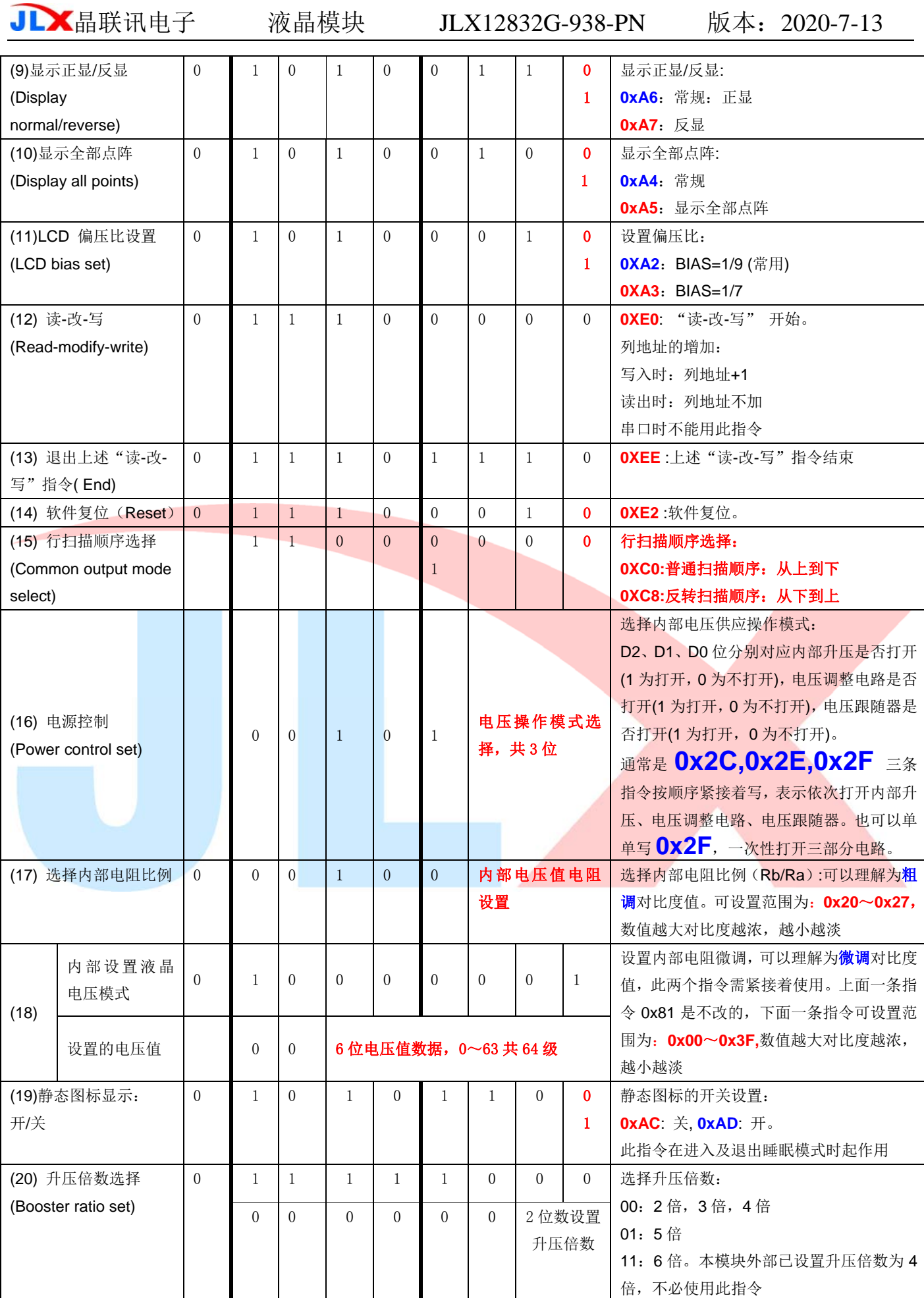

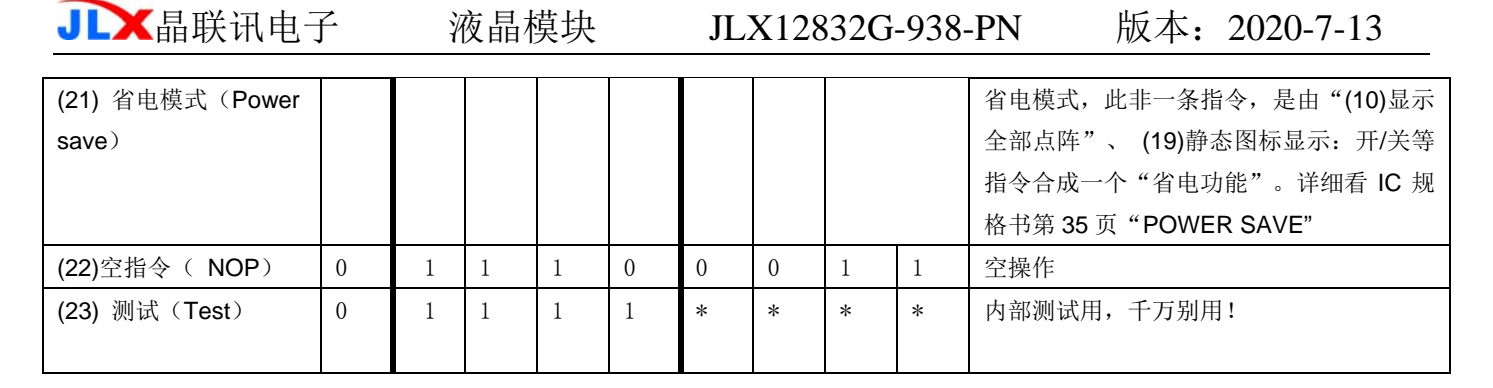

# 7.3 点阵与 DD RAM(显示数据存储器)地址的对应关系

请留意页的定义: PAGE, 与平时所讲的"页"并不是一个意思, 在此表示 8 个行就是一个"页", 一个 128\*32 点阵的屏分为 4 个"页",从第 0"页"到第 7"页"。

DB7--DB0 的排列方向: 数据是从下向上排列的。最低位 D0 是在最上面,最高位 D7 是在最下 面。每一位(bit)数据对应一个点阵,通常"1"代表点亮该点阵,"0"代表关掉该点阵. 如下图 所示:

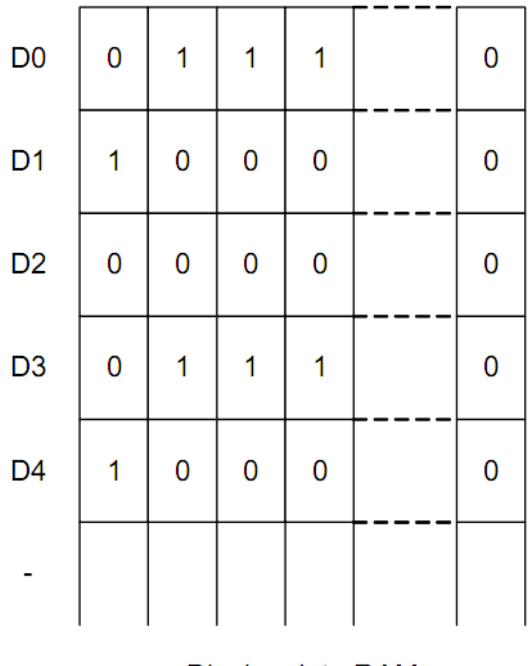

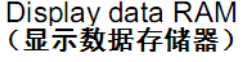

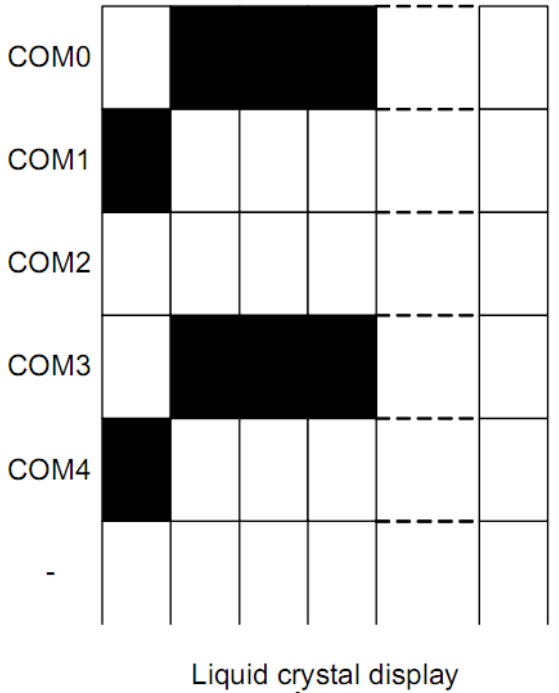

(液晶屏)

下图摘自 UC1604C IC 资料,可通过"UC1604c\_al.3.pdf"之第 36 页获取最佳效果。

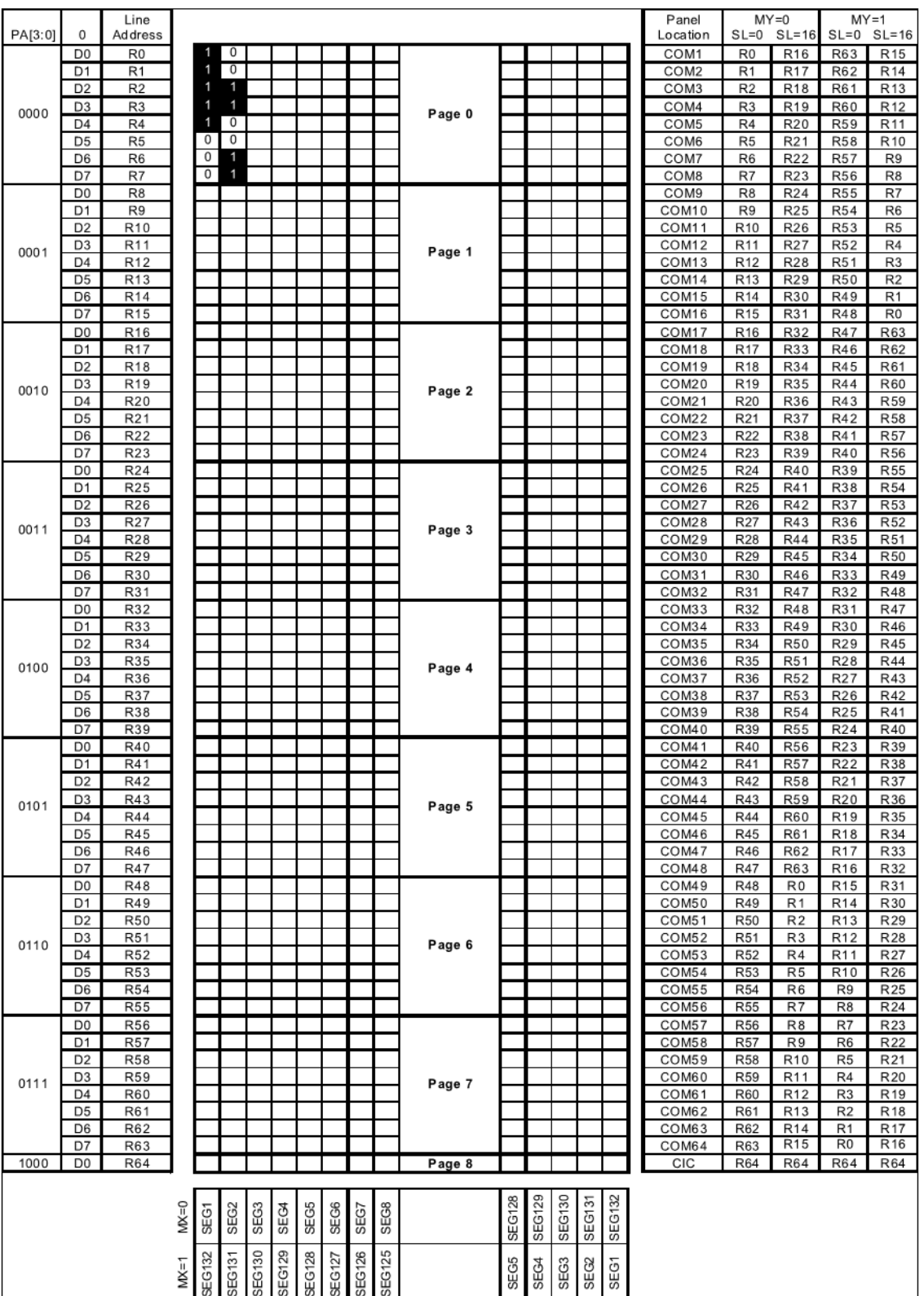

Example for memory mapping: let  $MX = 0$ ,  $MY = 0$ ,  $SL = 0$ , according to the data shown in the above table:

 $\Rightarrow$  Page 0 SEG 1 (D7-D0): 0001 1111b

 $\Rightarrow$  Page 0 SEG 2 (D7-D0): 1100 1100b

# 7.4 初始化方法

用户所编的显示程序,开始必须进行初始化,否则模块无法正常显示,过程请参考程序

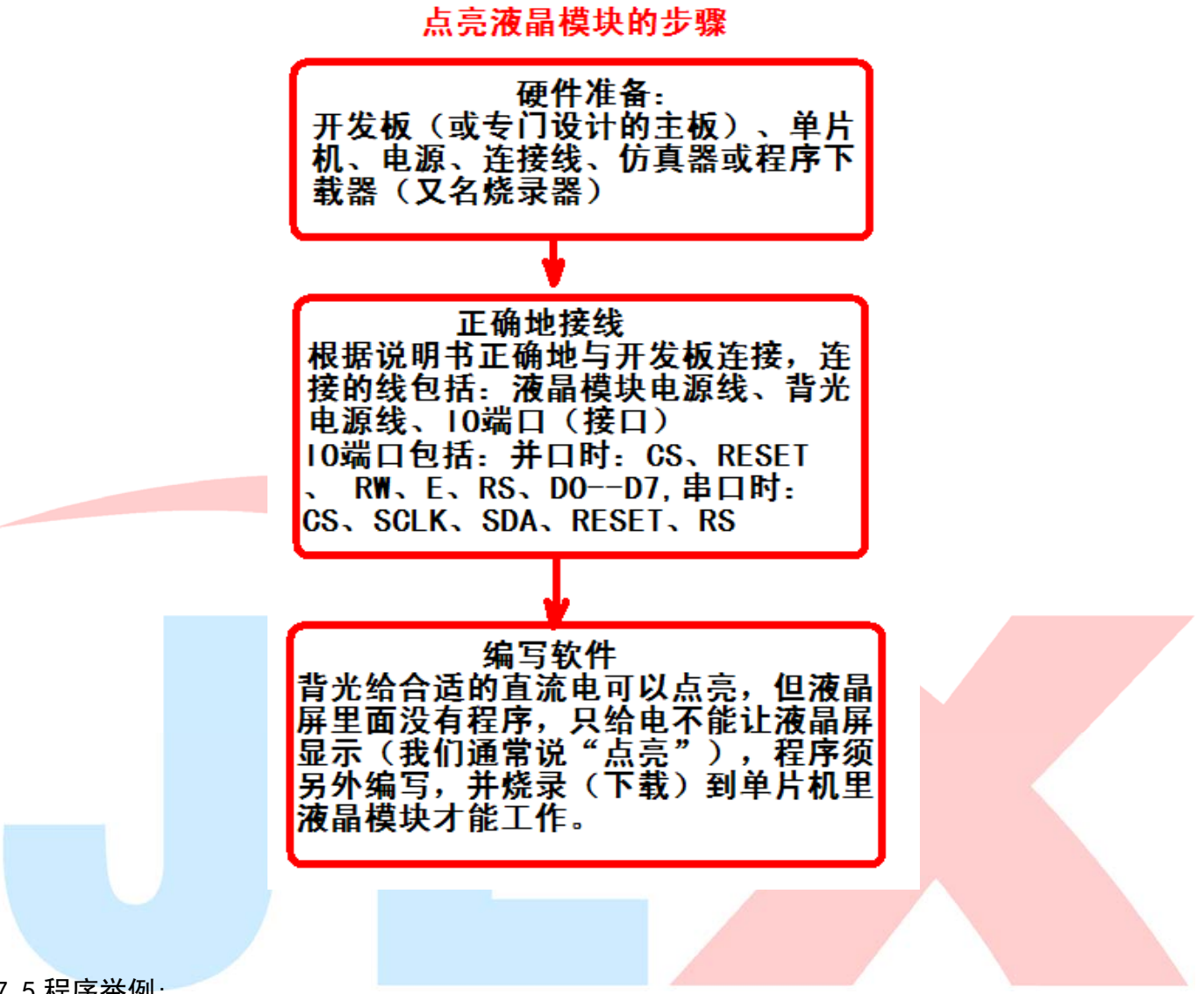

7.5 程序举例:

液晶模块与 MPU(以 8051 系列单片机为例)接口图如下:

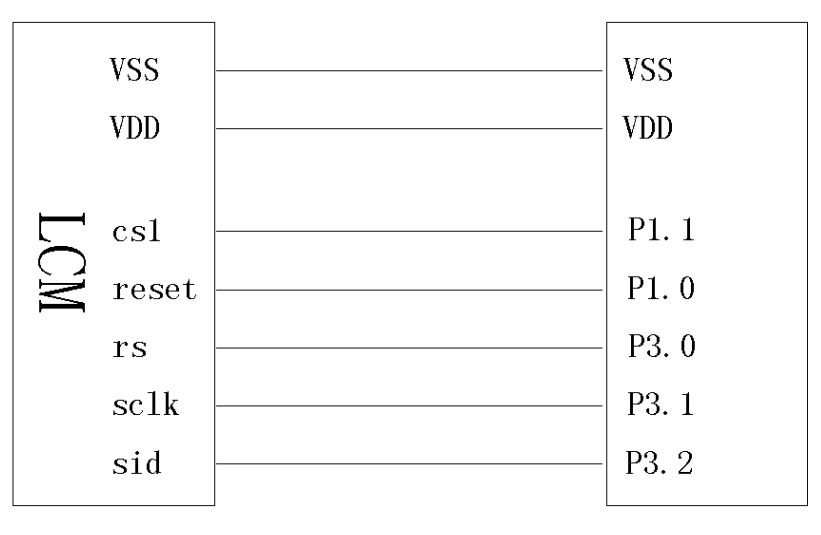

# 图 8.串行接口

# 7.5.1 程序

```
// 液晶演示程序 JLX12832G-938,串行接口! 
// 驱动 IC 是:UC1604c 
#include \langlereg52.h\rangle#include <intrins.h>
#include <Ctype.h> 
#include <fonit.h> 
sbit cs1=P1^1; 
sbit reset=P1^0; 
sbit rs=P3^0; 
sbit sclk=P3^1; 
sbit sid=P3^2; 
sbit key=P2^0; 
void delay_us(int i); 
void delay(int i); 
//写指令到 LCD 模块 
void transfer_command(int data1) 
{ 
     char i; 
    cs1=0;
    rs=0;for(i=0;i<8;i++) { 
         sclk=0; 
        if(data1&0x80) sid=1; else sid=0; 
         sclk=1; 
         data1=data1<<=1; 
     } 
    cs1=1:
} 
//写数据到 LCD 模块 
void transfer_data(int data1) 
{ 
     char i; 
    cs1=0:
    rs=1;
    for (i=0; i<8; i++)
```

```
 { 
         sclk=0; 
         if(data1&0x80) sid=1; 
         else sid=0; 
         sclk=1; 
        data1 = data1 \leq 1:
     } 
     cs1=1; 
} 
//延时 1 
void delay(int i) 
{ 
  int j,k; 
 for(j=0;j\le i;j++)for (k=0; k\le 110; k++);
} 
//延时 2 
void delay_us(int i) 
{ 
  int j,k; 
 for (j=0; j \le i; j++)for (k=0; k<10; k++);
} 
void waitkey() 
{ 
repeat: 
     if(key==1)goto repeat; 
     else delay(2800); 
} 
//LCD 模块初始化 
void initial_lcd() 
{ 
     reset=0; //低电平复位 
     delay(800); 
     reset=1; //复位完毕 
     delay(800); 
     transfer_command(0xe2); //软复位 
     delay(500); 
     transfer_command(0x2f); //打开内部升压 
     delay(500);
```

```
■ 編联讯电子 液晶模块 JLX12832G-938-PN 版本: 2020-7-13
   transfer command(0x81); //微调对比度
    transfer_command(0x3a); //微调对比度的值,可设置范围 0x00~0xFF 
   transfer command(0xe9); //1/7 偏压比(bias)
   transfer_command(0xc4); //行扫描顺序: 从上到下 oxc2
   transfer command(0xf1);
   transfer command(0x1F);
    transfer_command(0xaf); //开显示 
} 
void lcd_address(uchar page,uchar column) 
{ 
   transfer_command(0xb0+page);       //设置页地址。每页是 8 行。一个画面的 64 行被分成 8 个页。
我们平常所说的第 1 页, 在 LCD 驱动 IC 里是第 0 页, 所以在这里减去 1
   transfer_command(((column>>4)&0x0f)+0x10); //设置列地址的高 4 位
   transfer_command(column&0x0f); //设置列地址的低 4 位
\overline{\phantom{a}}//全屏清屏 
void clear_screen() 
{ 
    unsigned char i,j; 
   for (i=0; i<8; i++) { 
        lcd_address(i,0); 
       for(j=0; j<192; j++) { 
            transfer_data(0x00); 
        } 
    } 
} 
void display_graphic_128x32(uchar *dp) 
{ 
    uchar i,j; 
   for(i=0; i \le 4; i++) { 
       lcd address(i,0);for (j=0; j<128; j++) { 
           transfer data(*dp);
           dp++;
        } 
    } 
}
```

```
======\frac{1}{28*64} dots=void full_display(uchar data_left,uchar data_right) 
{ 
    int i, j;
    for (i=0; i \le 4; i++) { 
        lcd address(i,0);
        for(j=0;j\leq 64;j++) { 
             transfer_data(data_left); 
            transfer data(data_right);
         } 
     } 
} 
//显示 8x16 点阵图像、ASCII, 或 8x16 点阵的自造字符、其他图标 
void display graphic 8x16(uchar page, uchar column, uchar *dp)
{ 
     uchar i,j; 
    for (j=0; j\langle 2; j++) { 
        lcd address(page+j,column);
        for (i=0; i \le 8; i++) { 
            transfer_data(*dp);          //写数据到 LCD, 每写完一个 8 位的数据后列地址自动加 1
            dp++:
 } 
\qquad \qquad \}} 
void display string 8x16(uint page, uint column, uchar *text)
{ 
    uint i=0, j, k, n;
    while(text[i])0x00)
     { 
        if((text[i]>=0x20)&(text[i]\leq 0x7e))
         { 
             j=text[i]-0x20; 
            for (n=0; n\leq 2; n++)\{lcd address(page+n,column);
```
地址, x 为列地址, 最后为数据

 $\{$ 

for $(k=0; k<8; k++)$ 

transfer\_data(ascii\_table\_8x16[j][k+8\*n]);//显示 5x7 的 ASCII 字到 LCD 上, y 为页

```
 } 
               i++; 
               column+=8; 
          } 
          else 
          i++; 
     } 
}
```

```
//显示一串 5x8 点阵的字符串 
//括号里的参数分别为(页,列,是否反显,数据指针) 
void display string 5x8(uint page,uint column, uchar reverse, uchar *text)
{ 
   uchar i=0, j, k, data1;
     while(text[i]>0x00) 
     { 
         if((text[i]>=0x20)&&(text[i]<=0x7e)) 
         { 
            j = text[i] - 0x20;lcd_address(page,column);
            for(k=0; k\le 5; k++)\{if(reverse==1) datal=\text{a}scii table 5x8[j][k];
                else data1=ascii table 5x8[j][k];
                 transfer_data(data1); 
 } 
             if(reverse==1) transfer_data(0xff); 
            else transfer data(0x00);
             i++; 
             column+=6; 
         } 
         else 
         i++; 
 } 
} 
void display_string_5x8_1(uint page,uint column,uchar *text) 
{ 
    uint i=0, j, k;
     while(text[i]>0x00)
```

```
 if((text[i]>=0x20)&&(text[i]<0x7e))
```
{

```
 { 
            j=text[i]-0x20; 
           lcd_address(page,column);
           for(k=0; k\le 5; k++)\{transfer_data(ascii_table_5x8[j][k]);//显示 5x7 的 ASCII 字到 LCD 上, y 为页地址, x 为
列地址,最后为数据
           } 
           i++:
            column+=6; 
        } 
        else 
       i^{++};
    } 
} 
//写入一组 16x16 点阵的汉字字符串(字符串表格中需含有此字) 
//括号里的参数:(页,列,汉字字符串) 
void display_string_16x16(uchar page,uchar column ,uchar *text)
{ 
   uchar i, j, k;
    uint address; 
   j=0;
   while (\text{text}[j] != ' \setminus 0') { 
       i=0:
        address=1; 
        while(Chinese_text_16x16[i]> 0x7e) 
        { 
           if(Chinese_test_16x16[i] == text[j])\{if(Chinese text 16x16[i+1] == text[j+1])\{ address=i*16; 
                    break; 
 } 
 } 
            i +=2; 
        } 
        if(column>191) 
         { 
            column=0; 
            page+=2; 
 } 
        if(address !=1)
```

```
 { 
          for (k=0; k<2; k++)\{lcd address(page+k,column);
              for (i=0; i<16; i++)\{transfer data(Chinese code 16x16[address]);
                   address++; 
 } 
 } 
          i +=2;
        } 
        else 
        { 
          lcd_address(page,column);
          for(k=0; k<2; k++)\{for(i=0;i<16;i++)\{ transfer_data(0x00); 
\left\{\begin{array}{ccc} \end{array}\right\} } 
          j_{++};
        } 
       \text{column}==16;
    } 
} 
void main(void) 
{ 
   while(1) { 
       initial lcd();
        clear_screen(); 
       display_string_5x8(0,0,1," MENU 7); //显示 5x8 点阵的字符串,括号里的参数分
别为(页,列,是否反显,数据指针)
       display string 5x8(2,0,0,"Select>>>>");
       display string 5x8(2,66,1,''.Graphic'');
        display_string_5x8(3,66,0,"2.Chinese "); 
        waitkey(); 
       clear screen(); //clear all dots
        display_graphic_128x32(bmp1); 
        waitkey();
```
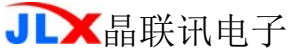

```
clear screen(); //clear all dots
 display_string_16x16(1,0,"晶联讯液晶屏模块"); 
 waitkey(); 
clear_screen(); //clear all dots
display_string_8x16(0,0,"0123456789abcdef");//在第1页,第1列显示字符串
 display_string_8x16(2,0,"ghijklmnopqrstuv");//在第*页,第*列显示字符串 
 waitkey(); 
clear screen();
 display_string_5x8_1(0,0,"0123456789ABCDEFGHIJK"); 
display_string_5x8_1(1,0,"LMNOPQRSTUVWXYZabcdef");
display string 5x8 1(2,0,"ghijklmnopqrst&*|\\@#");
display_string_5x8_1(3,0,"{[(\langle \langle \rangle"'abcde012#_-+='\">)]}");
 waitkey(); 
 full_display(0xff,0xff); 
 waitkey(); 
 full_display(0x55,0xaa); 
 waitkey(); 
full_display(0xaa,0x55);
 waitkey(); 
delay(2000);
full_display(0xff,0x00);
 waitkey(); 
full display(0x00,0xff);
 waitkey();
```
}

}